# **LAB SESSION 2**

## **GENERATION OF SIGNALS USING MATLAB**

#### **OBJECTIVE**

To generate signals using MATLAB and visualize the characteristics of signals by changing parameters

#### **REQUIREMENTS**

- ➢ Intel based computer
- ➢ MATLAB

#### **THEORY**

The MATLAB signal processing toolbox has a large variety of functions for generating signals, most of which require that we begin with a vector representation of time t to n. To generate a vector t of time values with a sampling interval t of 1 ms on the interval from 0 to 1s, for example, we use the command:  $T = 0$ : .001:1;

#### **PROCEDURE**

#### **Generating sinusoidal waveforms**

Consider first the generation of a square wave of amplitude A, fundamental frequency w0 {measured in radians per second), and duty cycle (d). That is, rho is the fraction of each period for which the signal is positive. To generate such a signal, we use the basic command:

#### **Matlab Code :**

 $t = 0:0.001:0.3;$ 

 $y = square(2*pi*10*t);$ 

 $figure(1)$ 

plot (t,y)

title('Square Wave With 10 Hz Frequency')

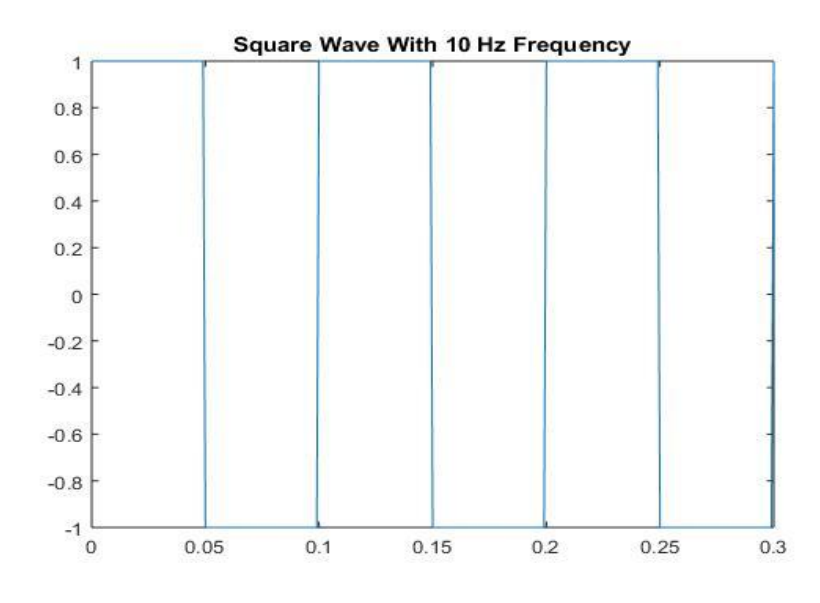

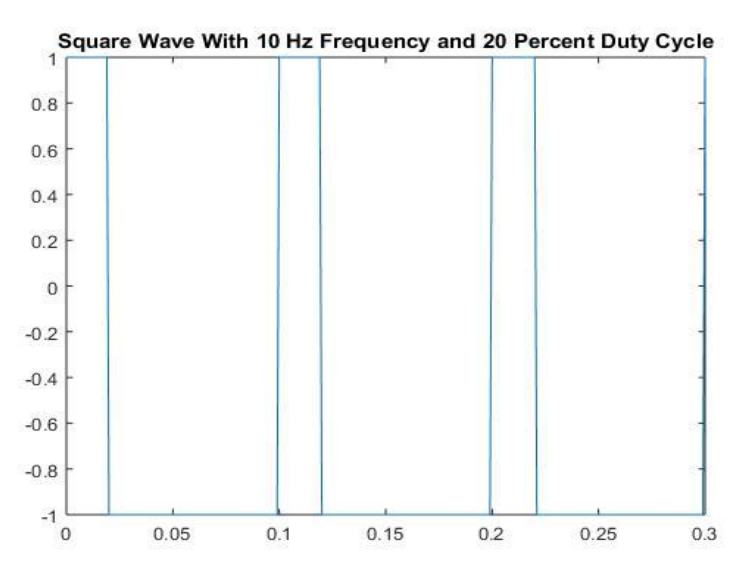

 $y = square(2*pi*10*t, 20)$ ; % with 20 percent Duty cycle

### **Generating sinusoidal waveforms**

close all

clear all

% generating sinusoidal waveform for continuous time

 $w0 = 10.8$  % rad/sec

 $t = -0.5:0.01:0.5;$ 

 $f = 3.17 * cos(w0 * t + pi/6);$ 

figure $(1)$ 

plot (t,f)

grid

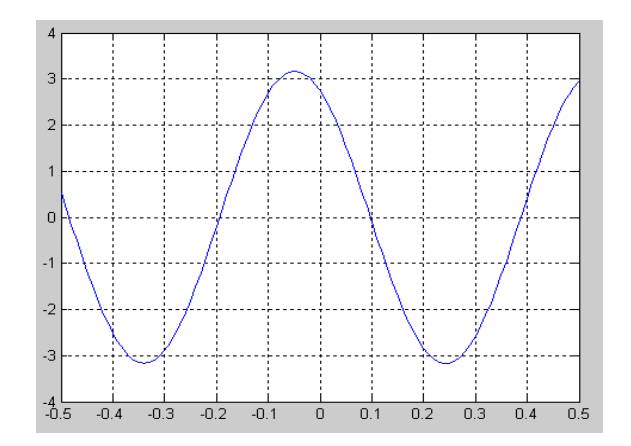

%to change the amplitude to a convergent form

 $W0 = 10.8$  % rad/sec

 $t = -0.5:0.01:0.5;$ 

 $f = 3.17$ \*exp $(1.3$ \*t $)$ .\*cos(W0\*t+pi/6);

figure(2)

plot (t,f)

grid

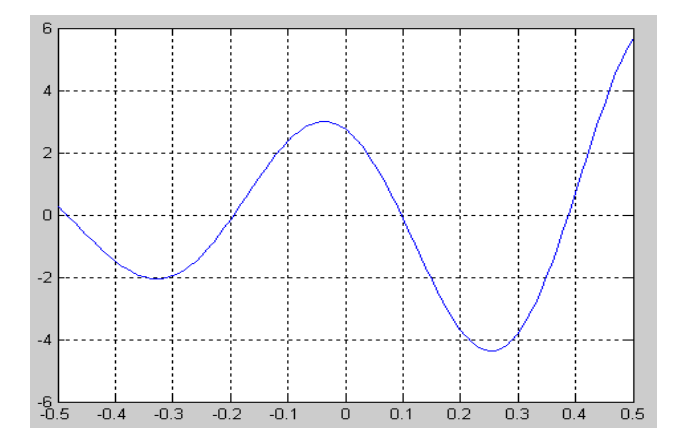

## **LAB WORK**

# **Task 1**

 $f = \sin 20te^{-t}$ 

For the function  $f(t)$ , write the MATLAB code to plot  $f(t)$  and place the plot in Figure 2.1

## **COMMENTS & DISCUSSION**